## **Question - How do I check my Submission progress in CareConnect?**

When you use CareConnect for your Digital Invoicing needs, all of your Time Sheet status updates will happen live through CareConnect as well! To view those status changes, each individual Time Sheet comes with its own log, here's how to view them:

### **Web:**

### **Quick View:**

Quickly check your Submission progress from the **Claim Status** column

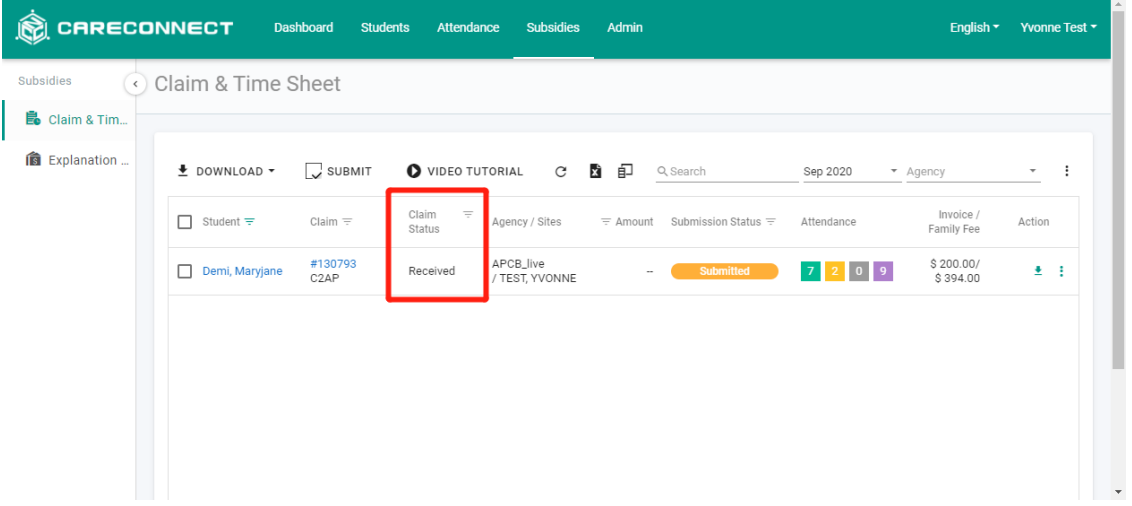

### **Detailed View:**

1. Begin by heading into your **Claim & Time Sheet** menu from the Subsidies tab

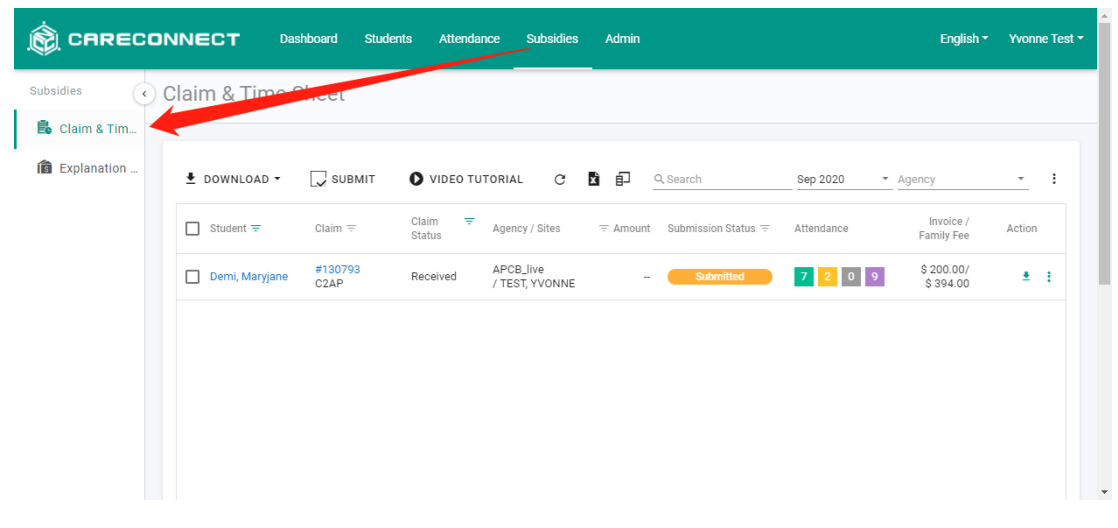

2. Locate the Time Sheet you want to track the status of, and press the **Options** under **Action** to locate **View Logs**

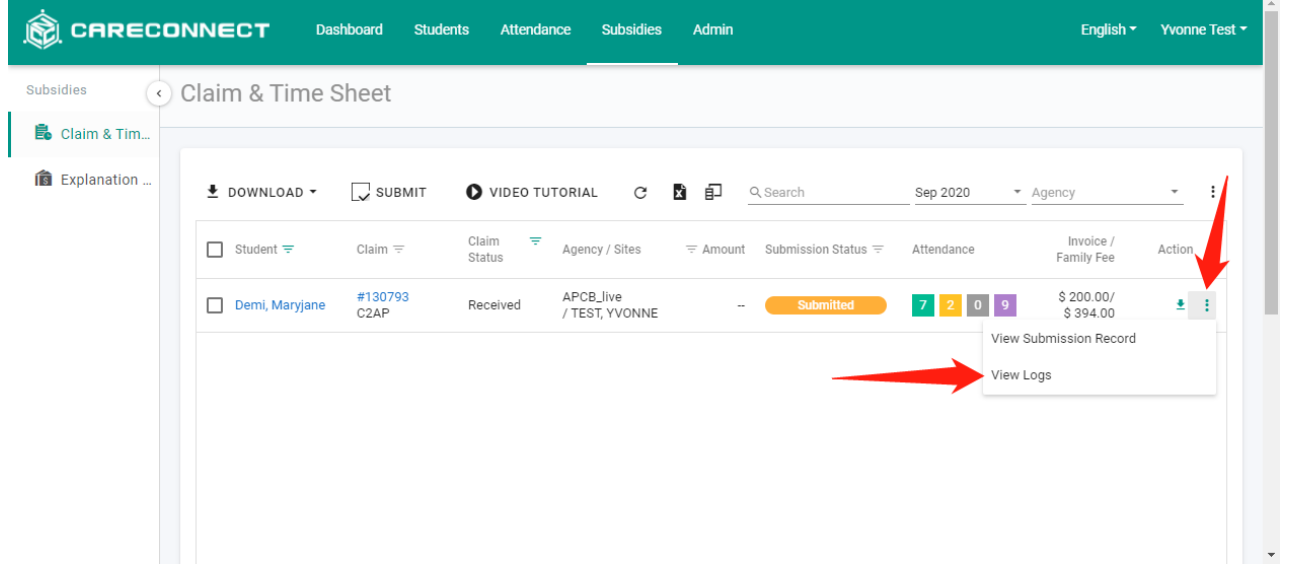

3. Inside of **View Logs**, you can see all changes that have been made, including updates from your Child Care Agency

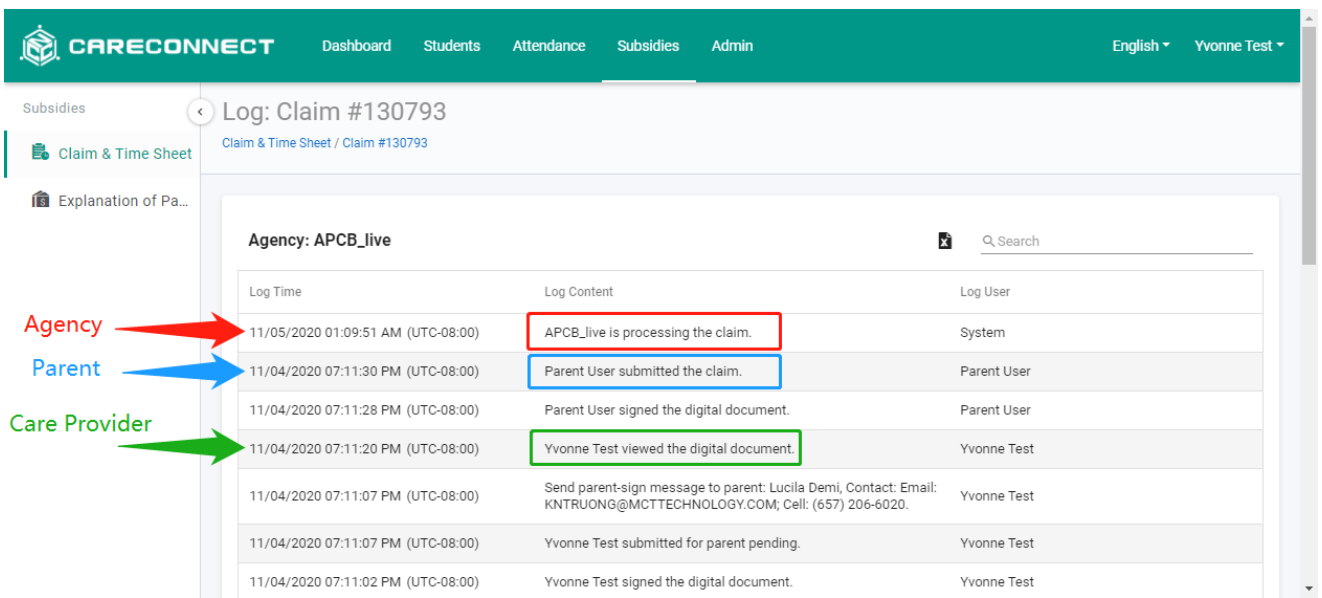

## **Mobile:**

**Quick View:**

Quickly check your Submission progress from the **Claim Status** within the Time Sheet

## **Detailed View:**

### 1. Begin by heading into your **Claim & Time Sheet** menu from

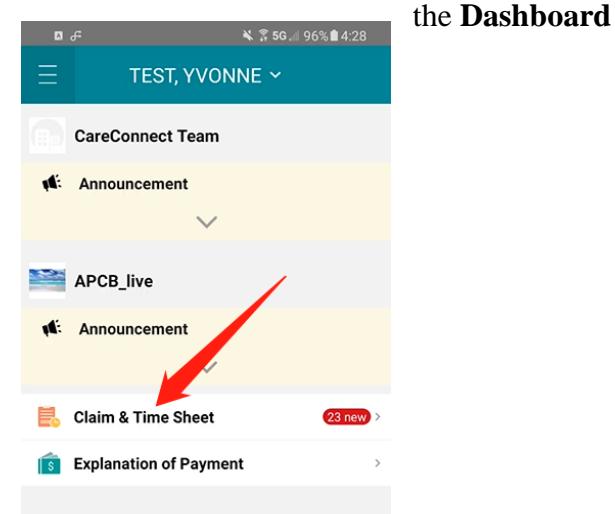

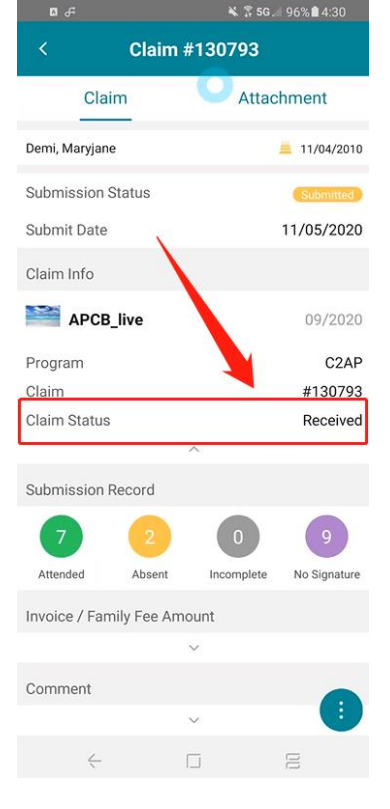

2. Enter the Time Sheet you want to track the status of, and press the **Options** under **Action** to locate **View Logs**

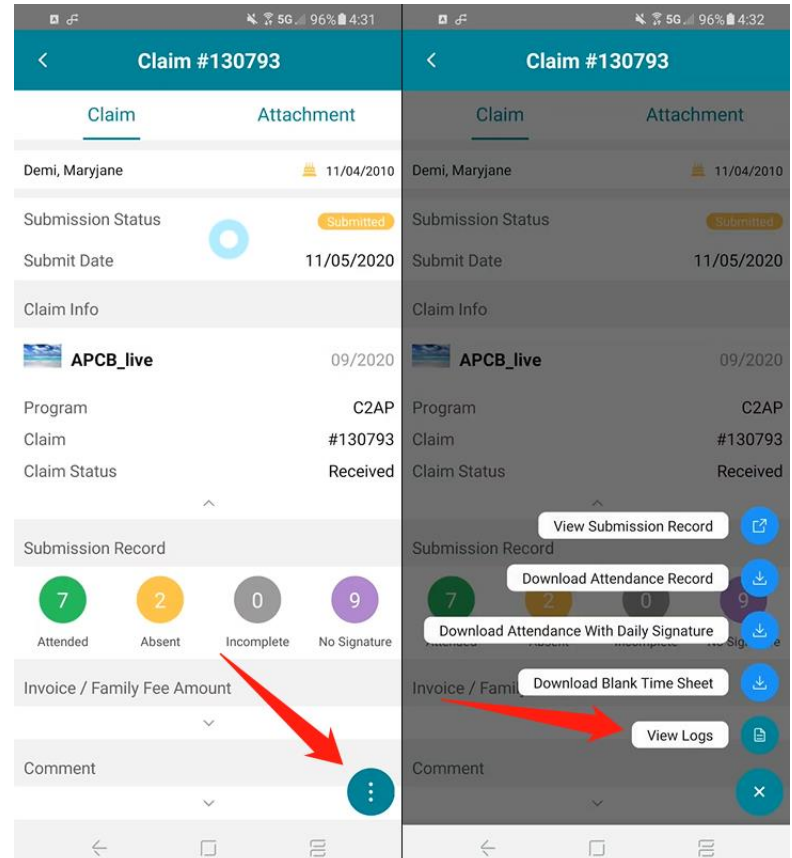

3. Inside of **View Logs**, you can see all changes that have been made, including updates from your Child Care Agency

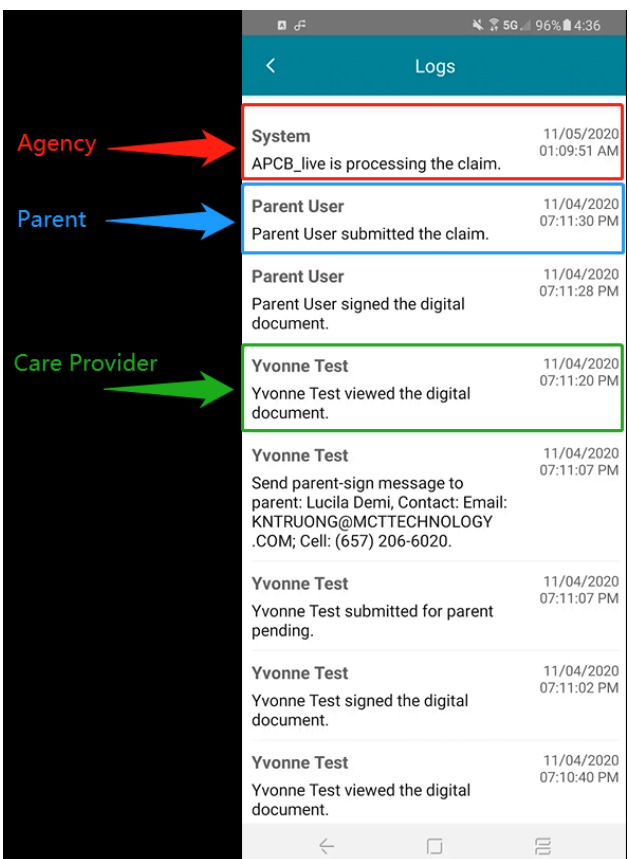